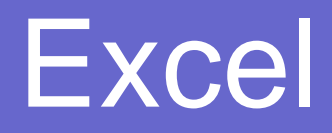

I fogli di calcolo Le funzioni baseGli strumenti

www.vincenzocalabro.it

# I fogli di calcolo

Utilizzando questo programma possiamo costruire fogli di calcolo più o meno complessi che ci consento di automatizzare alcune funzioni di calcolo

Excel può essere utilizzato anche come programma di analisi grazie agli strumenti ed ai grafici che mette a disposizione

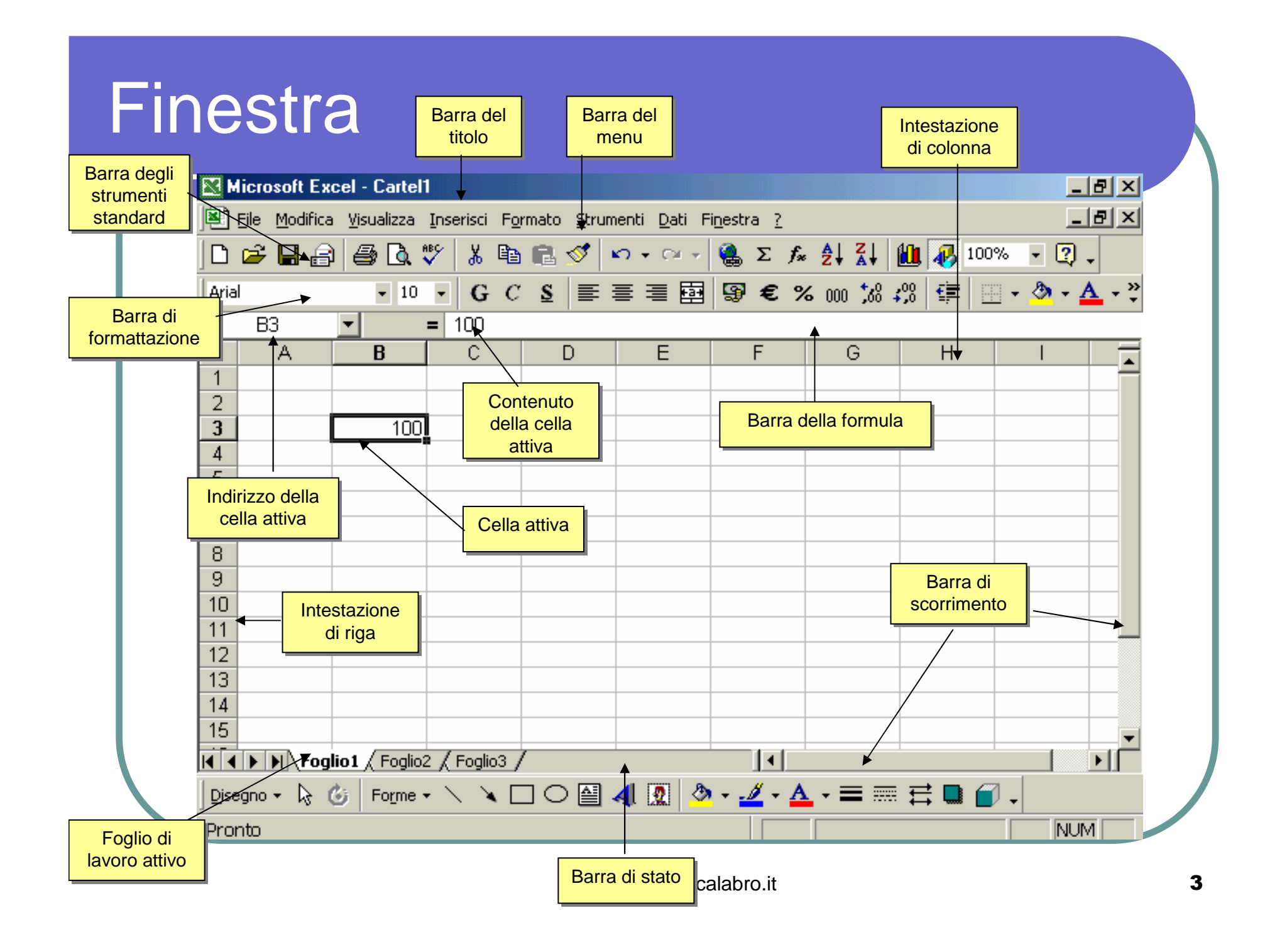

#### Inserire Dati in una Cella

- **Selezionare la** cella desiderata con il mouse
- Digitare il valore (numerico o alfanumerico)
- Premere INVIO

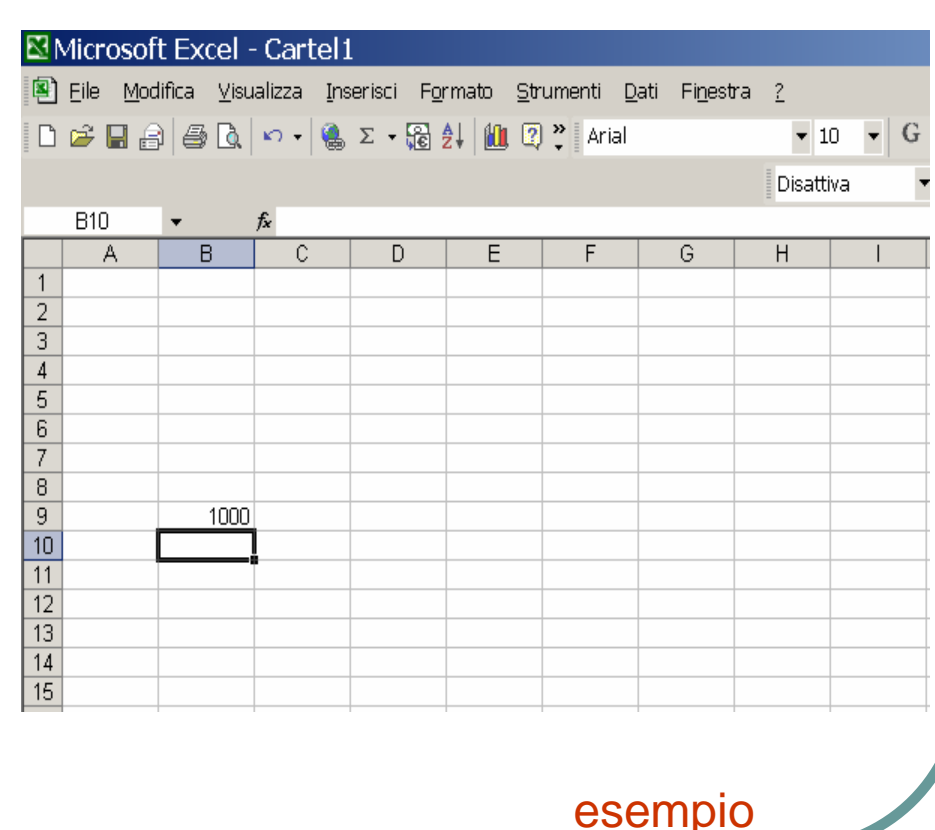

#### Proprietà di una cella

- E' possibile cambiare alcune proprietà legate alla visualizzazione di una cella selezionando la voce Formato>Cella
- Il formato
- L'allineamento
- Il carattere
- Il bordo
- Il motivo

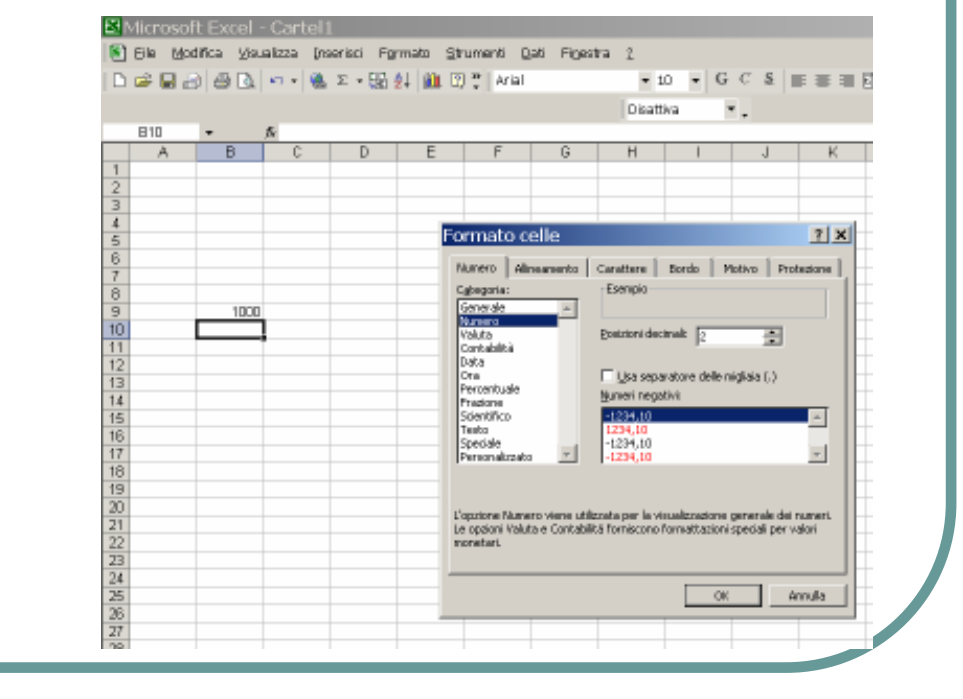

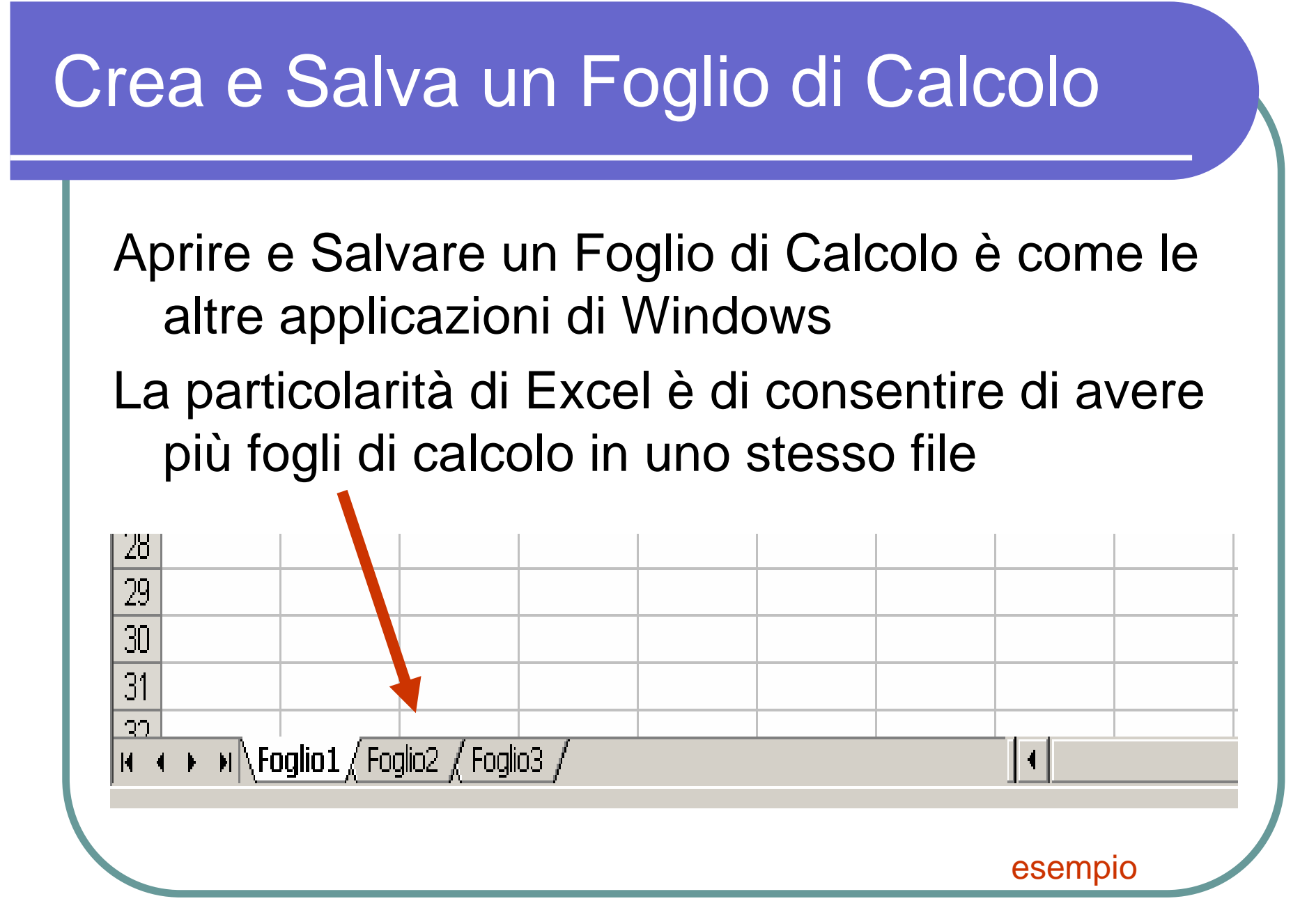

# Righe e Colonne

Le righe e le colonne rappresentano in Excel quello che nella pratica sono le righe e le colonne di una tabella e come tali possono essere dimensionate per rappresentare e contenere le nostre informazioni

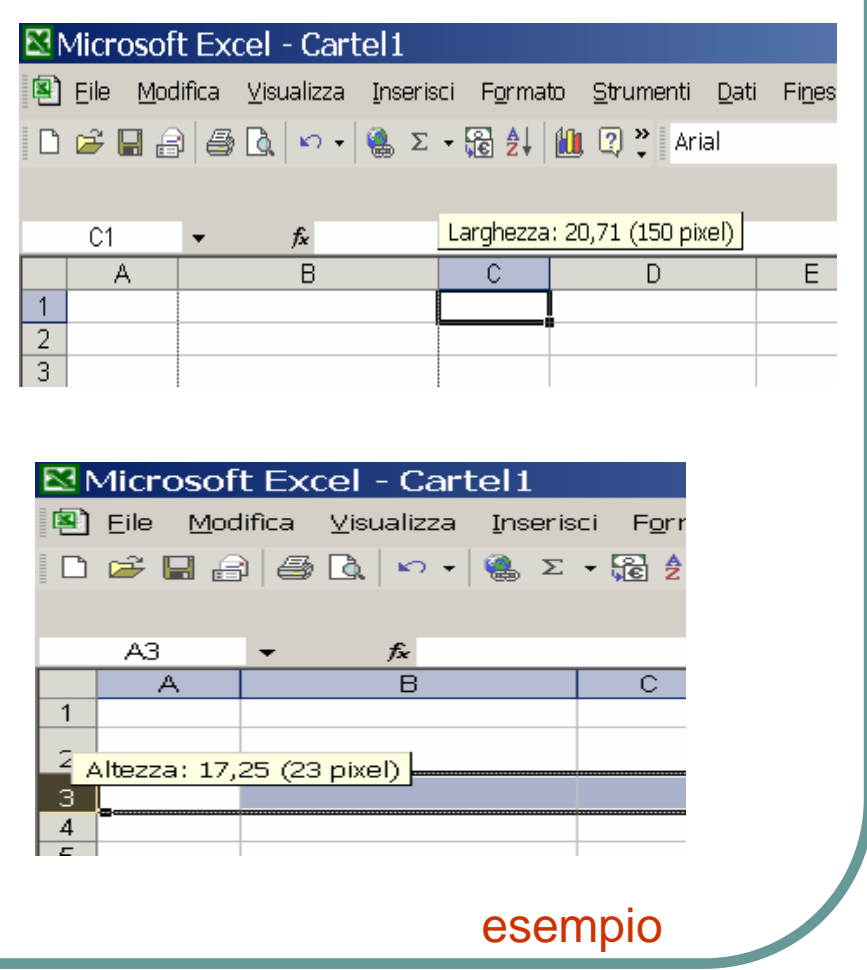

# Disegnare il Bordo

Se creiamo una tabella potrebbe essere necessario disegnarla con un bordo

Occorre prima evidenziarla e poi scegliere Formato> Cella> Bordo oppure utilizzare i formati predefinitiesempio

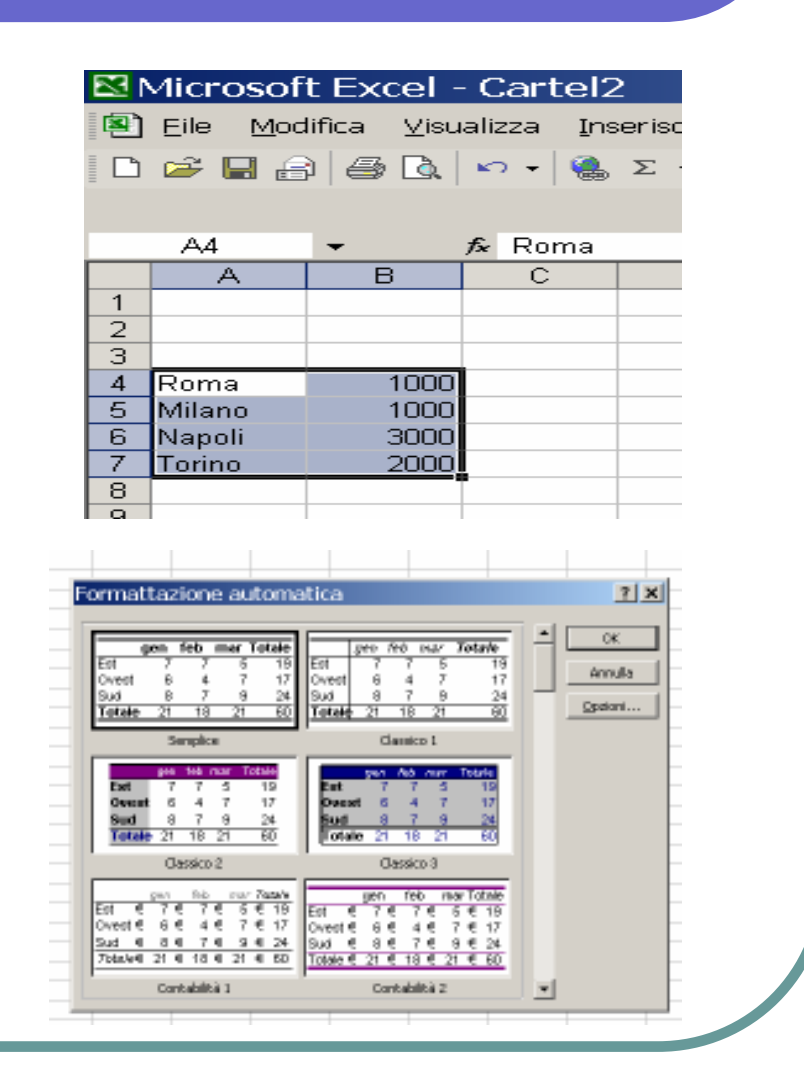

## Disegnare un Grafico

Per disegnare un grafico occorre prima costruire la tabella di riferimento, metterla in evidenzia e selezionare la voce Inserisci > Grafico

 Dopodiché una guida ci aiuterà a selezionare il formato ed i parametri desiderati

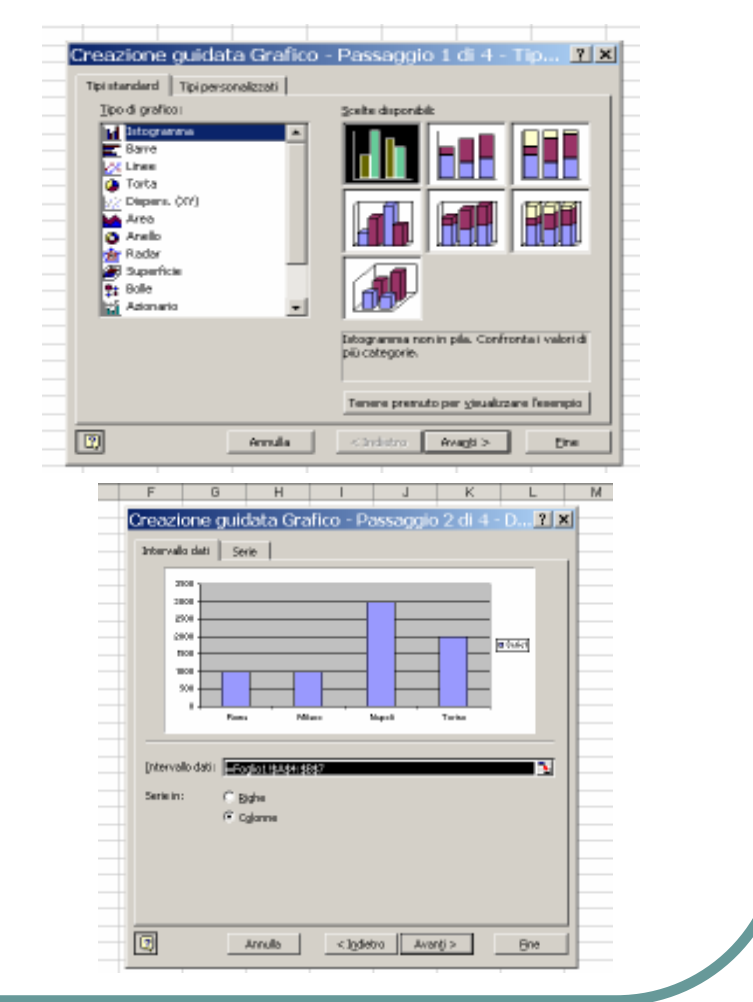

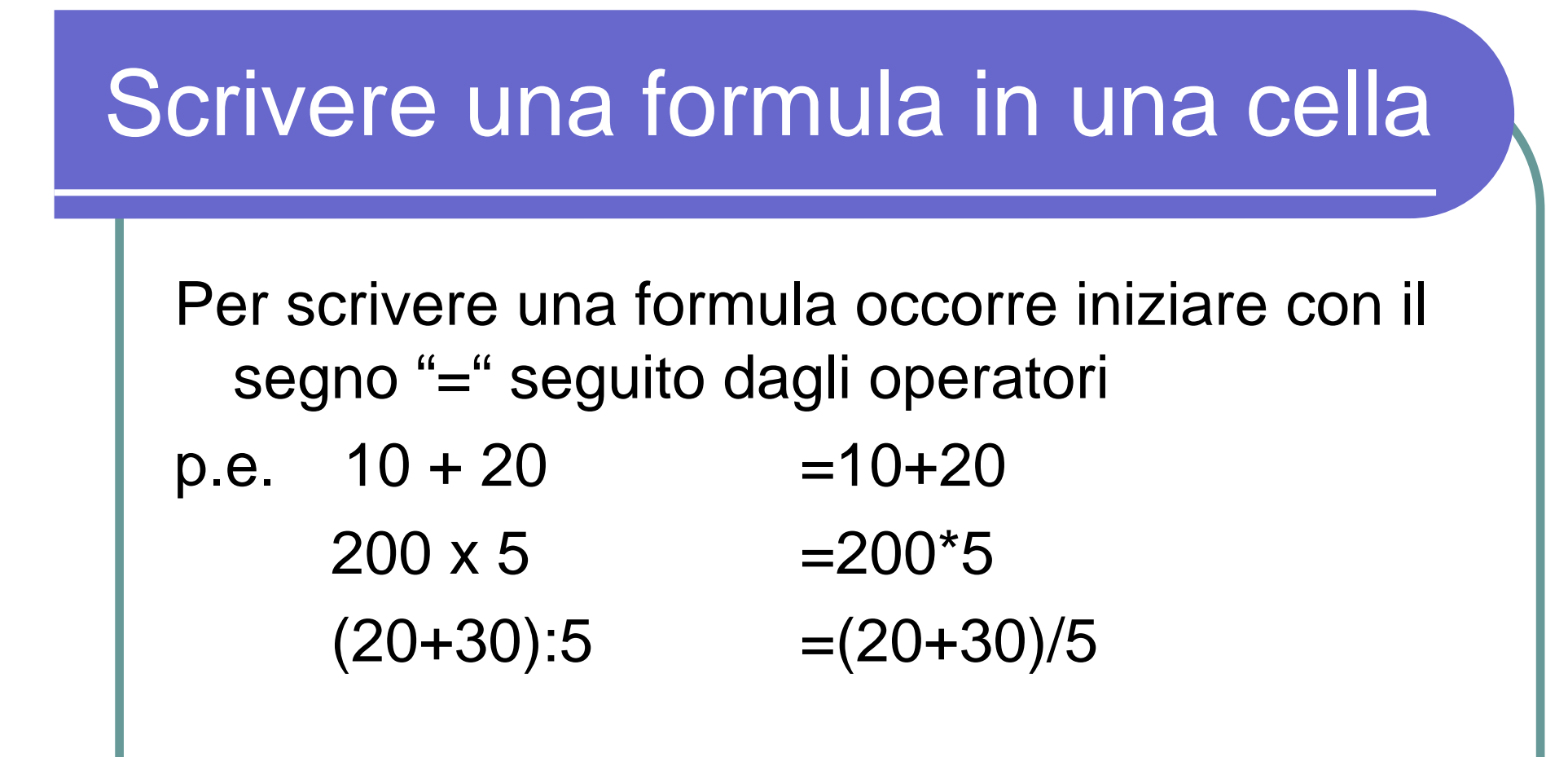

Le parentesi possono essere annidate senza limiti, per alcune formule complesse occorre premere i tasti CTRL+SHIFT+INVIO

#### Riferimenti a celle

Può essere necessario utilizzare in una formula il valore contenuto in una cellaPer questo motivo si utilizzano i riferimenti, ovvero le coordinate della cella

p.e. se volessimo utilizzare il valore della cella con numero di riga 10 e colonna B scriveremo =B10

# Taglia, Copia e Incolla

Anche in Excel valgono le funzioni di Taglia, Copia ed Incolla, con una particolarità alle formule con riferimenti

Se si copia o si sposta una cella che contiene un riferimento ad un'altra cella, tale riferimento viene modificato in misura della differenza di coordinate tra la vecchia e la nuova posizione

 Per evitare questa funzione occorre precedere i riferimenti con il simbolo \$

p.e. =\$A\$10

## Ordinare i dati

Si può ordinare una tabella per una determinata colonnaOccorre prima evidenziarla, poi selezionare la voce Dati > Ordina e selezionare la colonna di riferimento

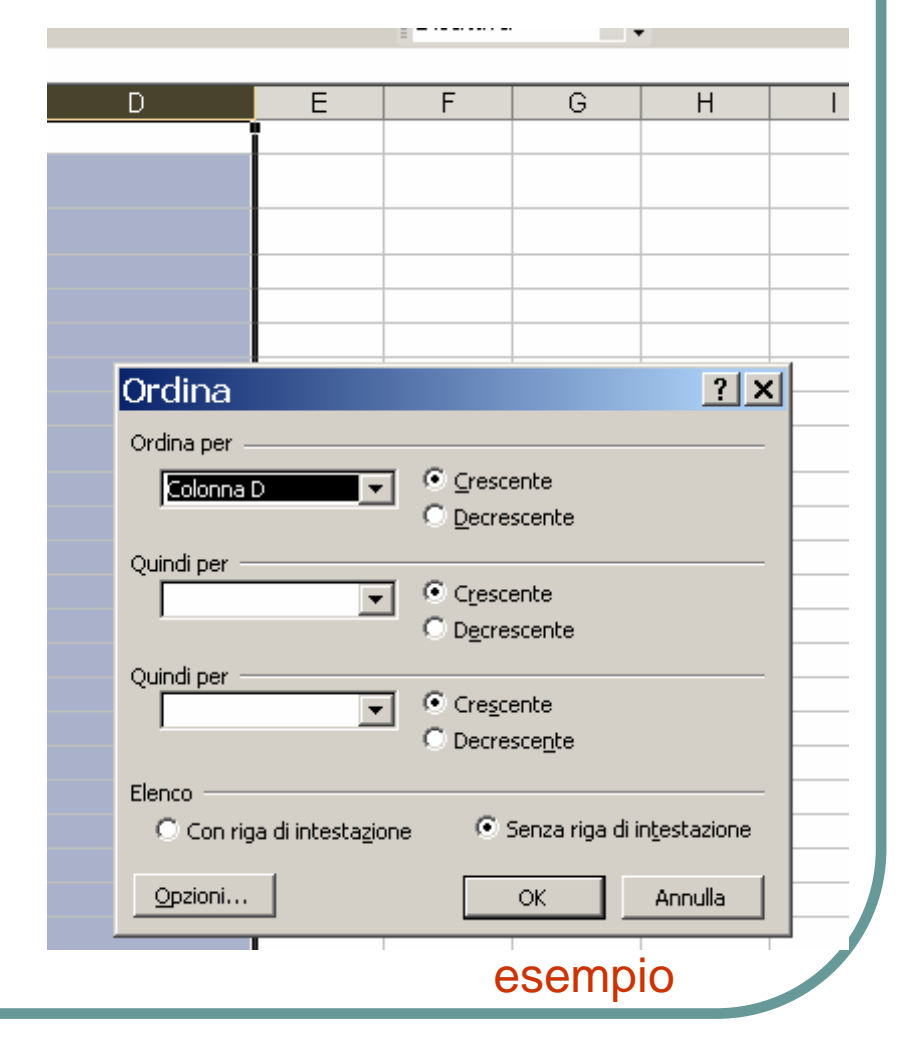

## Funzioni

Excel fornisce una **collezione di funzioni Religione della Algorittexcell** già predefinite e pronte per essere utilizzate

Basta premere il bottone  $\boldsymbol{f}$ x e seguire i $\frac{1}{2}$ suggerimenti forniti dal programma

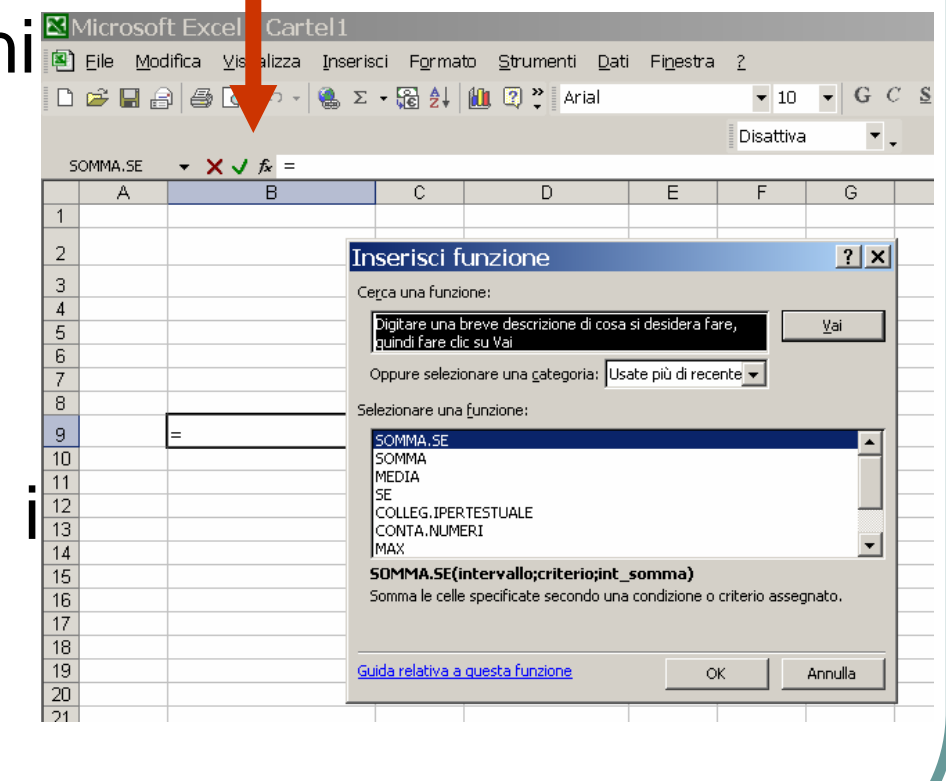

#### Stampare con Excel

Stampare con Excel è più complicato rispetto agli altri programmi perché i fogli di calcolo sono molto grandi rispetto ai fogli di carta ed a volte non serve stampare tutto

 Perciò occorre prima selezionare l'area che si vuole stampare e poi con le proprietà di Imposta Pagina si può scegliere l'orientamento, le proporzioni e il numero di fogli da utilizzare

 Conviene sempre verificare il risultato con l'Anteprima di Stampa

# Riempimento Automatico

Excel fornisce alcuni strumenti utili per la costruzione veloce delle tabelleRiempimento automatico:

- consente di riempire *n* celle copiando lo stesso valore
- oppure costruire una serie a partire da un valore di riferimento

# Riepiloghi e Subtotali

Può essere necessario creare una tabella con dei subtotali per un determinato valore e il relativo totale generale.

Excel mette a disposizione uno strumento che effettua queste funzioni senza dover scrivere tutte le formule di somma.

#### Filtro

Per analizzare una tabella particolarmente grande può essere utile filtrare le righe selezionando solo quelle che verificano tali condizioni

Excel mette a disposizione uno strumento, anche automatico, che ci consente di selezionare dinamicamente le righe senza perdere alcun dato